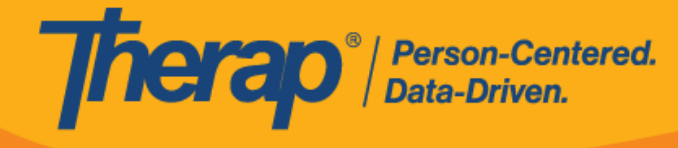

## **Bật Quyền Truy Cập vào GER Lạm Dụng/Bỏ Bê/Bóc Lột**

Người dùng có vai trò theo trường hợp *GER Lạm Dụng/Bỏ Bê/Bóc Lột* có thể truy cập các GER Lạm Dụng, Bỏ Bê Và Bóc Lột dựa trên những vai trò GER được gán cho họ.

1. Nhấp vào đường liên kết **Quản Lý** bên cạnh tùy chọn Vai Trò Giám Sát trên tab Quản Trị Viên.

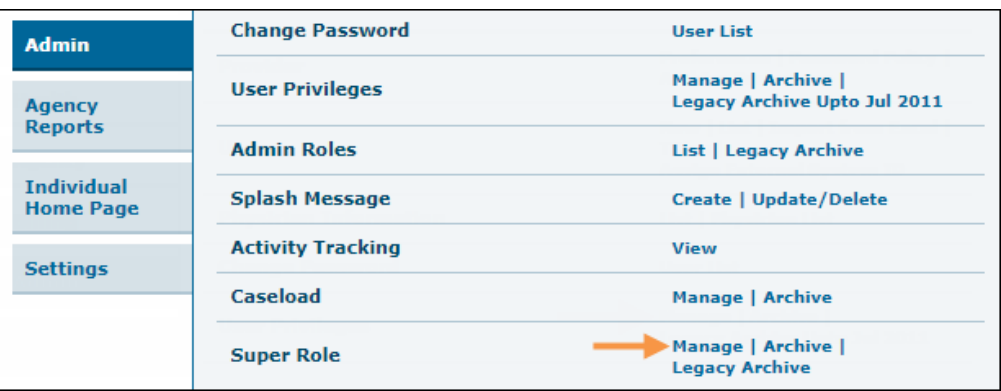

2. Trên trang "Danh Sách Vai Trò Giám Sát", nhấp vào đường liên kết **Sửa** bên cạnh Vai Trò Giám Sát mà bạn muốn cập nhật.

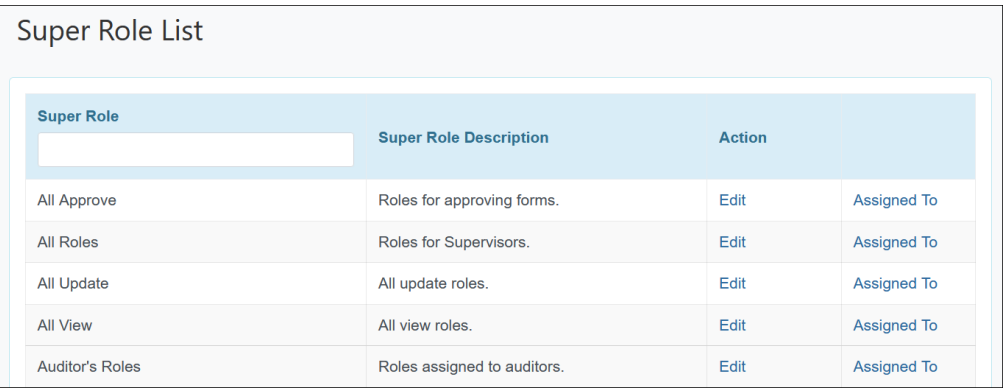

3. Trên trang "Vai Trò Giám Sát", hãy chọn hộp kiểm **GER Lạm Dụng/Bỏ Bê/Bóc Lột**  trong phần "Báo Cáo Sự Kiện Chung" và nhấp vào nút **Lưu** ở dưới cùng.

© Therap Services 2003 - 2023. Cập nhật lần cuối: Ngày 16 tháng 01 năm 2023

Bằng Sáng Chế Hoa Kỳ #8819785, #8739253, #8281370, #8528056, #8613054, #8615790, #9794257, #10586290, #10622103, #11410759, #11449954

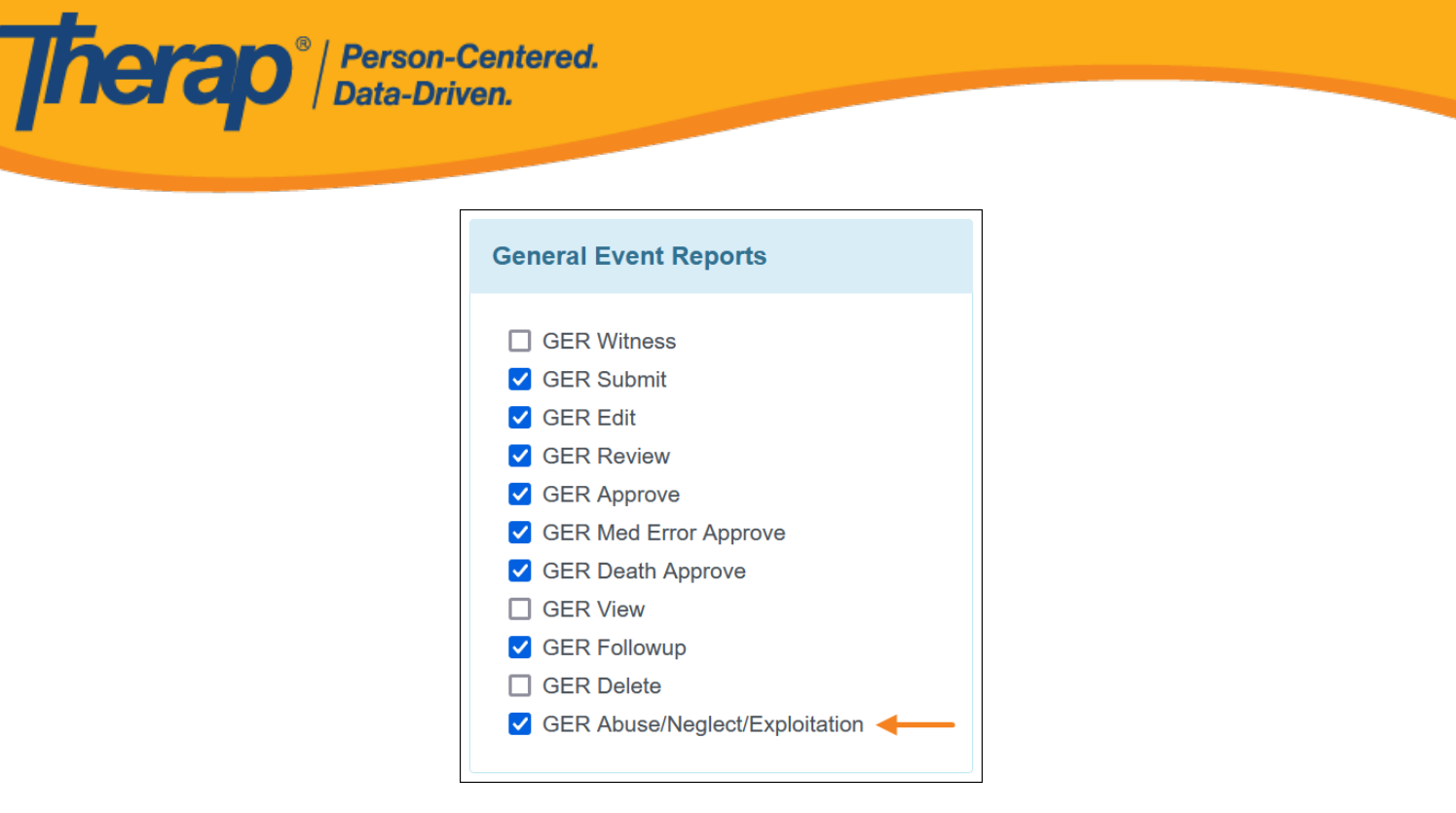

4. Sau đó, bạn có thể gán Vai Trò Giám Sát này cho người dùng thích hợp bằng cách cập nhật các đặc quyền người dùng của họ.